# Oracle® Retail Supplier Evaluation Cloud Service

Release Readiness Guide

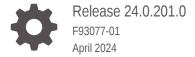

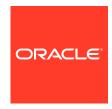

Oracle Retail Supplier Evaluation Cloud Service Release Readiness Guide, Release 24.0.201.0

F93077-01

Copyright © 2024, Oracle and/or its affiliates.

This software and related documentation are provided under a license agreement containing restrictions on use and disclosure and are protected by intellectual property laws. Except as expressly permitted in your license agreement or allowed by law, you may not use, copy, reproduce, translate, broadcast, modify, license, transmit, distribute, exhibit, perform, publish, or display any part, in any form, or by any means. Reverse engineering, disassembly, or decompilation of this software, unless required by law for interoperability, is prohibited.

The information contained herein is subject to change without notice and is not warranted to be error-free. If you find any errors, please report them to us in writing.

If this is software, software documentation, data (as defined in the Federal Acquisition Regulation), or related documentation that is delivered to the U.S. Government or anyone licensing it on behalf of the U.S. Government, then the following notice is applicable:

U.S. GOVERNMENT END USERS: Oracle programs (including any operating system, integrated software, any programs embedded, installed, or activated on delivered hardware, and modifications of such programs) and Oracle computer documentation or other Oracle data delivered to or accessed by U.S. Government end users are "commercial computer software," "commercial computer software documentation," or "limited rights data" pursuant to the applicable Federal Acquisition Regulation and agency-specific supplemental regulations. As such, the use, reproduction, duplication, release, display, disclosure, modification, preparation of derivative works, and/or adaptation of i) Oracle programs (including any operating system, integrated software, any programs embedded, installed, or activated on delivered hardware, and modifications of such programs), ii) Oracle computer documentation and/or iii) other Oracle data, is subject to the rights and limitations specified in the license contained in the applicable contract. The terms governing the U.S. Government's use of Oracle cloud services are defined by the applicable contract for such services. No other rights are granted to the U.S. Government.

This software or hardware is developed for general use in a variety of information management applications. It is not developed or intended for use in any inherently dangerous applications, including applications that may create a risk of personal injury. If you use this software or hardware in dangerous applications, then you shall be responsible to take all appropriate fail-safe, backup, redundancy, and other measures to ensure its safe use. Oracle Corporation and its affiliates disclaim any liability for any damages caused by use of this software or hardware in dangerous applications.

Oracle®, Java, MySQL, and NetSuite are registered trademarks of Oracle and/or its affiliates. Other names may be trademarks of their respective owners.

Intel and Intel Inside are trademarks or registered trademarks of Intel Corporation. All SPARC trademarks are used under license and are trademarks or registered trademarks of SPARC International, Inc. AMD, Epyc, and the AMD logo are trademarks or registered trademarks of Advanced Micro Devices. UNIX is a registered trademark of The Open Group.

This software or hardware and documentation may provide access to or information about content, products, and services from third parties. Oracle Corporation and its affiliates are not responsible for and expressly disclaim all warranties of any kind with respect to third-party content, products, and services unless otherwise set forth in an applicable agreement between you and Oracle. Oracle Corporation and its affiliates will not be responsible for any loss, costs, or damages incurred due to your access to or use of third-party content, products, or services, except as set forth in an applicable agreement between you and Oracle.

For information about Oracle's commitment to accessibility, visit the Oracle Accessibility Program website at <a href="http://www.oracle.com/pls/topic/lookup?ctx=acc&id=docacc">http://www.oracle.com/pls/topic/lookup?ctx=acc&id=docacc</a>.

# Contents

| Noteworthy Enhancements                              | 1-1 |
|------------------------------------------------------|-----|
| Import/Export File Formats                           | 1-2 |
| Post Release Tasks & Impact on Existing Installation | 1-3 |
| System Text                                          | 1-3 |
| Email Templates                                      | 1-3 |
| Database Update Scripts                              | 1-3 |
| Enabling Identity Management Notifications           | 1-3 |
| Enabling User Roles                                  | 1-4 |
| Browser Requirements                                 |     |
| Noteworthy Resolved Issues                           |     |

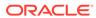

## **Preface**

This guide introduces the key features of the new Oracle Retail Supplier Evaluation Cloud Service.

#### **Audience**

This document is intended for the users and administrators of the Oracle Retail Supplier Evaluation Cloud Service.

#### **Documentation Accessibility**

For information about Oracle's commitment to accessibility, visit the Oracle Accessibility Program website at http://www.oracle.com/pls/topic/lookup?ctx=acc&id=docacc

#### **Access to Oracle Support**

Oracle customers that have purchased support have access to electronic support through My Oracle Support. For information, visit <a href="http://www.oracle.com/pls/topic/lookup?ctx=acc&id=info">http://www.oracle.com/pls/topic/lookup?ctx=acc&id=trs</a> if you are hearing impaired.

#### **Customer Support**

To contact Oracle Customer Support, access My Oracle Support at the following URL:

#### https://support.oracle.com

When contacting Customer Support, please provide the following:

- Product version and program/module name
- Functional and technical description of the problem (include business impact)
- Detailed step-by-step instructions to re-create
- Exact error message received
- Screen shots of each step you take

#### **Oracle Help Center (docs.oracle.com)**

Oracle Retail product documentation is available on the Oracle Help Center at https://docs.oracle.com/en/industries/retail/index.html.

(Data Model documents can be obtained through My Oracle Support.)

#### **Comments and Suggestions**

Please give us feedback about Oracle Retail Help and Guides. You can send an e-mail to: retail-doc\_us@oracle.com

#### Oracle Retail Cloud Services and Business Agility

Oracle Retail Supplier Evaluation Cloud Service is hosted in the Oracle Cloud with the security features inherent to Oracle technology and a robust data center classification, providing significant uptime. The Oracle Cloud team is responsible for installing, monitoring, patching, and upgrading retail software.

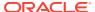

Included in the service is continuous technical support, access to software feature enhancements, hardware upgrades, and disaster recovery. The Cloud Service model helps to free customer IT resources from the need to perform these tasks, giving retailers greater business agility to respond to changing technologies and to perform more value-added tasks focused on business processes and innovation.

Oracle Retail Software Cloud Service is acquired exclusively through a subscription service (SaaS) model. This shifts funding from a capital investment in software to an operational expense. Subscription-based pricing for retail applications offers flexibility and cost effectiveness.

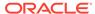

## **Feature Summary**

This chapter describes the feature enhancements in this release.

## Noteworthy Enhancements

This guide outlines the information you need to know about new or improved functionality in the Oracle Retail Supplier Evaluation Cloud Service update and describes any tasks you might need to perform for the update. Each section includes a brief description of the feature, the steps you need to take to enable or begin using the feature, any tips or considerations that you should keep in mind, and the resources available to help you.

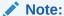

Where new fields, User Interface (UI) changes, or glossary entries are introduced as part of a change, the portal owner may need to apply their own translations of the core system text.

#### **Column Definitions**

- **Feature:** Provides a description of the feature being delivered.
- Module Impacted: Identifies the module impacted associated with the feature, if any.
- **Scale:** Identifies the size of the feature. Options are:
  - Small: These UI or process-based features are typically comprised of minor field, validation, or program changes. Therefore, the potential impact to users is minimal.
  - Medium: These UI or process-based features are typically comprised of field,
     validation, or program changes. Therefore, the potential impact to users is moderate.
  - Large: These UI or process-based features have more complex designs. Therefore, the potential impact to users is higher.
- **Delivered:** Is the new feature available for use immediately after upgrade or must the feature be enabled or configured? If no, the feature is non-disruptive to end users and action is required (detailed steps below) to make the feature ready to use.
- **Customer Action Required:** You must take action before these features can be used. These features are delivered disabled and you choose if and when to enable them.

**Table 1-1** Noteworthy Enhancements

| Feature                    | Module Impacted | Scale | Delivered | Customer Action Required? |
|----------------------------|-----------------|-------|-----------|---------------------------|
| Import/Export File Formats | All             | Small | Yes       | Yes                       |

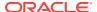

## Import/Export File Formats

Certain file import/export facilities within the system use Excel xls format files. Since xls is superseded by xlsx, a new feature allows for the xlsx format to be used as an alternative.

The feature must be enabled, using a new *Import/Export File Format* parameter in the Global page of System Parameters. An option is provided to select xls (the default) or xlsx. The selection controls the following import/export facilities according to how the parameter is set:

- Glossary Export within the list views of glossaries in the Admin area to export
  the contents. This currently generates an xls file; it will now create either an xls or
  xlsx file accordingly. For the corresponding *import* option, the supported formats
  for import remain unchanged: xlsx, xls, or csv regardless of the setting of the
  system parameter.
- List View Download to Excel within list views to export the contents. This
  currently generates an xls file; it will now create either an xls or xlsx file
  accordingly.
- **Download Blank Spreadsheet** in the User, Supplier, and Process list views to export a template spreadsheet for use with the corresponding *import* option. These currently generate an xls file; they will now create either an xls or xlsx file accordingly.
- Record Import in the User, Supplier, and Process list views to create new
  records using the downloaded template. These currently generate an xls file; they
  will now permit the import file to be either xls or xlsx format regardless of the
  setting of the system parameter.
- Extract Assessments in the Assessments list view to export the details of a range of Assessments. This currently generates an xls file; it will now create either an xls or xlsx file accordingly.
  - In existing systems, the SCORE2 email template has a file name included in the software code, which can be changed to replace it with the \$fileName parameter, if required, to indicate whether the file is xls or xlsx format. See Post Release Tasks.
- Alert Recipients Import in the Alert record to populate the contents of the Suppliers and Sites tables as recipients of the alert. This currently expects an xls file; it will now permit the import file to be either xls or xlsx format regardless of the setting of the system parameter.
- **Site Manager Global Change** in the Global Changes section of the Admin area to change the Technologist for multiple Sites by uploading a spreadsheet. This currently expects an xls file; it will now permit the import file to be either xls or xlsx format regardless of the setting of the system parameter.
- Permissions Download within the Permissions page in the Admin area to apply changes to the system's Permissions rules. This currently creates an xls file; it will now create either an xls or xlsx file accordingly. The corresponding *process* option will now permit the import file to be either xls or xlsx format regardless of the setting of the system parameter.

#### Notes:

Any import/export facilities not listed above will continue to operate as currently.

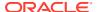

- If the parameter is set to xls (the default), the import/export facilities continue to operate
  as currently.
- Any export routines which currently use xlsx format will continue to do so; they will not switch to xls.
- As part of the enhancement, there are some changes to system text. See Post Release Tasks.

## Post Release Tasks & Impact on Existing Installation

The following post release tasks and impact on an existing installation must be taken into account as part of this release.

### System Text

1. The fix for missing system text in the Supplier Registration page (item 35919259) introduces the following system text:

registrationWizard.dataProtectionCheckbox=Please tick this box if you do not wish Oracle to send you information about other software and services which may be of interest to you.

2. The Import/Export File Format feature includes some changes to the following System Text records:

| Area    | Code                                                              |
|---------|-------------------------------------------------------------------|
| Project | briefExtractConfirmSubmissionMessage                              |
| Xapl    | extractDataSubmissionMessage                                      |
| Xapl    | xapl.Dialog.ExtractTransactionData.BatchJobGeneratedSuccessDetail |

## **Email Templates**

For the Import/Export File Format enhancement, in existing systems the Assessments/ Scorecards Extract file export notification email has a file name included in the software code. If required, the email template can be updated to reference the actual generated file name, to indicate whether xls or xlsx format.

Edit the SCORE2 email template and in the Body field, replace the See attached file: Scorecards.xls or See attached file: Assessments.xls text to See attached file: \$fileName.

## **Database Update Scripts**

The performance improvement to the User REST API (item 36289591) includes logging to identify performance-based bottlenecks. Where required, the logging must be enabled by Oracle, by setting the USER\_API\_NEWUSER\_PROCESS\_LOGGING environment variable to TRUE.

## **Enabling Identity Management Notifications**

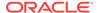

As an IDCS or OCI IAM Administrator, verify that Notifications are enabled in the corresponding Stage / Production tenant.

## **Enabling User Roles**

If they do not already exist, configure the *Power User*, *Account Administrator*, *Assistant Technologist*, and *Site Inspector* user roles, and assign to the appropriate users.

The instructions for downloading and uploading the amended Permissions spreadsheet are as follows:

- Log in as an Oracle Authorized Administrator user and go to Company > Admin > Roles & Permissions.
- 2. Open the Permissions page.
- **3.** Download the active spreadsheet by selecting the row with *true* in the Active Permissions column, click *Download Selected*, and save locally.
- **4.** Edit the downloaded spreadsheet, make the changes described above, then save the spreadsheet.
- **5.** Upload the edited spreadsheet by clicking *Upload Permissions*, select the spreadsheet, and click *Ok*.
- **6.** Apply the changes by selecting the uploaded spreadsheet row, click *Process Selected*, and then click *Ok* to confirm.

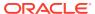

# **Browser Requirements**

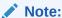

Oracle Retail assumes that the retailer has ensured its Operating System has been patched with all applicable Windows updates.

The following browsers are supported:

- Mozilla Firefox
- · Microsoft Edge
- Google Chrome (Desktop)

Microsoft has deprecated Internet Explorer 11 in Windows 10 and recommends using Edge as the default browser. Refer to the Oracle Software Web Browser Support Policy for additional information.

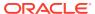

# Noteworthy Resolved Issues

This following table highlights specific key fixes that are included in this release. In some cases, only a percentage of the overall fixed defects are listed.

| Affected Component                           | <b>Defect Number</b> | Summary                                                                                                    |
|----------------------------------------------|----------------------|----------------------------------------------------------------------------------------------------|
| Application Program Interfaces (APIs): Users | 36289591             | Creating new users with the User API                                                                                                    |
|                                              |                      | A performance improvement has been applied to the User REST API, specifically the POST method for creation of new users.                                                                                                    |
|                                              |                      | Extra logging has been added to the processing of a POST request. The logging can be enabled to assist in identifying performance-based bottlenecks in the process. The logging is disabled by default. See Post Release Tasks.                                                              |
| General: List Views                          | 35953623             | Issue with sort sequence in list views                                                                                                    |
|                                              |                      | A fix has been made to rectify an issue with the alphabetical sort sequence in certain JET UI list views. The issue occurred in the hierarchical type views, such as Processes & Activities, Library, and Report Outputs. It affected the sorting of the top level folders in the tree pane. |
|                                              |                      | The issue occurred when the system was configured to have the JET UI enabled.                                                                                                    |
| General: List Views                          | 35966210             | Incorrect record opened from list view                                                                                                    |
|                                              |                      | A fix has been made to rectify an issue with<br>the incorrect record being opened from the<br>JET UI list view. The issue occurred when a<br>column search was repeated on a list view.<br>The record being opened from a second<br>search was that returned by the first search.            |
|                                              |                      | The issue occurred when the system was configured to have the JET UI enabled.                                                                                                    |
| General: Record Locks                        | 36306559             | Record locking improvement                                                                                                    |
|                                              |                      | An improvement has been made to the handling of record locking where multiple users have the same record open simultaneously in read mode and edit mode.                                                                                                    |

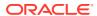

| Affected Component               | <b>Defect Number</b> | Summary                                                                                                    |
|----------------------------------|----------------------|----------------------------------------------------------------------------------------------------|
| General: System Text             | 36446468             | Missing system text in JET UI Workspace                                                                                                    |
|                                  |                      | A fix has been made to rectify an issue with missing system text in the JET UI Workspace, when logged on with the English (ANZ) language. The default language system text is now shown where there are no English (ANZ) overrides.                      |
|                                  |                      | The issue occurred when the system was configured to have the JET UI enabled.                                                                                                    |
| Process: Activity                | 35505904             | Use Artwork field not visible                                                                                                    |
|                                  |                      | A fix has been made to reinstate the Use Artwork field within the Activity Template and Activity records. The field had become hidden as a result of a previous fix. The field should be always visible regardless of whether Artwork is enabled or not. |
| Process: Assignments             | NA                   | JET UI Assignments for Activities                                                                                                    |
|                                  |                      | When clicking an Activity related task in the list of JET UI Assignments, this now opens the Assignment record rather than the legacy Assignments list view.                                                                                             |
|                                  |                      | The issue occurred when the system was configured to have the JET UI enabled.                                                                                                    |
| Process: Processes & Activities  | 36452594             | Processes missing from JET UI hierarchy view                                                                                                    |
|                                  |                      | A fix has been made to the JET UI Processes & Activities and All Processes & Activities list views, to rectify an issue where Processes were not included if they had no child Processes.                                                                |
|                                  |                      | The issue occurred when the system was configured to have the JET UI enabled.                                                                                                    |
| Reports: Enhanced Access Control | 35718652             | Supplier Area added to report queries                                                                                                    |
|                                  |                      | The Enhanced Access Control (EAC) facility allows retailer users to be associated to specific suppliers, by assigning Supplier Area codes to Suppliers and Users accordingly.                                                                            |
|                                  |                      | Supplier Area is now available in report queries, allowing filtering to only include suppliers that the user is associated to.                                                                                                    |
| Reports: Performance             | 35933606             | Performance improvements to various reports                                                                                                    |
|                                  |                      | Changes have been made to the report generation processing to improve the performance of high-volume reports, such as those related to Process Activities.                                                                                               |

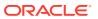

| Affected Component     | <b>Defect Number</b> | Summary                                                                                                    |
|------------------------|----------------------|----------------------------------------------------------------------------------------------------|
| Supplier: Alerts       | 36001957             | Supplier Alerts additional internal user issue                                                                                                    |
|                        |                      | When adding additional internal users to an alert and choosing the action Save & Send to Additional Internal Recipients or Save & Send to Additional Recipients, an error was occurring.                                                                             |
|                        |                      | If the standard Save action was selected prior to the two above actions, then no error was seen.                                                                                                    |
|                        |                      | Corrections for the <i>Save &amp; Send</i> actions have been made.                                                                                                    |
| Supplier: Assessments  | 36180628             | Assessment Template configuration option                                                                                                    |
|                        |                      | A fix has been made to the Assessment<br>Templates in the Admin area to rectify an<br>issue with the configuration options.                                                                                                    |
|                        |                      | The Automate Future option was incorrectly available if the Future Date derived from the option was set to Completion Date, and it was also possible to select both Automate Future and <i>Auto Schedule</i> options at the same time. These issues have been fixed. |
| Supplier: Audits       | 34169275             | Overdue Audit notifications duplicated                                                                                                    |
|                        |                      | A fix has been made to rectify an issue where urgent task/assignment notifications relating to overdue audits were being duplicated.                                                                                                    |
| Supplier: Registration | 35919259             | Missing system text                                                                                                    |
|                        |                      | A fix has been made to rectify missing system text for the <i>data protection</i> checkbox in the Supplier Registration form. See Post Release Tasks.                                                                                                    |
| Supplier: Sites        | 35922455             | Notifications for delisted Sites                                                                                                    |
| ••                     |                      | A fix has been made to suppress notifications to suppliers to confirm details of sites that are no longer active.                                                                                                    |
|                        |                      | The Confirm Site Details task/assignment is<br>no longer generated for sites that are at<br>Unapproved, Inactive, or Delisted status.                                                                                                    |
| Supplier: Sites        | 36237028             | Site Certificate Expiry updates                                                                                                    |
|                        |                      | A fix has been made to rectify an issue where Site records were being unnecessarily updated as part of the nightly process to check for expired certificates/references.                                                                                             |
|                        |                      | The change reduces the number of <i>Site</i> certificate notification tasks generated for a Site, where the notification feature is enabled.                                                                                                    |

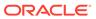

# **Deprecated Features**

As part of the continuous delivery model for cloud services, features and technical components of a solution may be removed or replaced to enhance the security, performance, and overall quality of the cloud service. When this occurs, the deprecation of a feature or component will be announced in advance, allowing customers sufficient time to anticipate the change and transition to any enhanced replacement feature/component. After the deprecation is announced, the deprecated feature or component will remain in the solution until the planned removal date and will not be enhanced or made compatible with other new features.

For the full schedule of planned deprecations for this product, see the Deprecation Advisory accessed from the following MOS Documentation Library: Oracle Retail Supplier Evaluation Cloud Service Documentation Library at Doc ID 2877111.1.

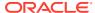